## Google Sketch Up Training **TRAINING & DEVELOPMENT**

#### **ADDRESS:**

**Head Office**: M-12, OLD DLF Colony, Sec-14, Near-SBI Bank, Gurugram – 122001 (Haryana)

#### **Branch Office**:

Building No – 578/2, Gopal Nagar, Near Auto Stand, Beside OBC Bank New Railway Road Gurugram-122001 (Haryana) **Contact**

> 7827180534 9911459630

# Google

**B** SketchUp

**GET TRAINED BY** 

**EXPERIENCED TRAINER**

**Manupulating Objects** 

**Drawing** 

**Measuring & Labeling** 

**Organizing Scenes** 

**Creating Terrain** 

www.facebook.com/TCAGURGAON.IN/ https://twitter.com/GurgaonTca

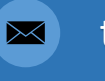

4

tcagurugram@gmail.com http://www.tcagurgaon.in

**MENTORTCA TECHNOLOGY PVT. LTD.** 1

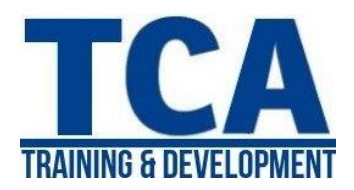

### Google Sketch Up Training

#### Introduction

- Installing Sketch Up
- Starting Sketch Up for the first time
- Using the exercise files

#### Getting to Know the Interface

- Interface basics
- Adding toolbars
- Navigating
- Changing perspective
- Walking around
- Creating camera views
- Shading faces and edges
- Creating shadows and fog
- Creating Scenes
- Setting preferences

#### Manipulating Objects

- Selecting and moving objects
- Scaling and rotating objects
- Manipulating faces and edges
- Advanced selection tools

#### Drawing

- Line tool fundamentals
- Refining objects with the Line tool
- Using the Rectangle tool
- Pushing and pulling faces into 3D
- Creating circles and polygons

**MENTORTCA TECHNOLOGY PVT. LTD.**

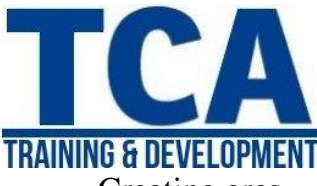

- Creating arcs
- Using the Offset tool to create outlines
- Using the Follow Me tool
- Softening round edges
- Creating 3D text

#### Measuring and Labelin g

- Using the Tape Measure tool
- Using the Protractor tool
- Creating text labels
- Using the Dimension tool
- Creating sections

#### Working with Components

- The Component window
- Creating components
- Using the 3D Warehouse
- Importing from Google Earth
- Using the Interact tool
- Using the Component Options window

#### O rganizing Scene s

- Representations of Data and Predictions
- Learning with No Input Features
- Decision Tree Learning
- Cross Validation and Parameter Tuning
- Linear Regression and Classification
- Deep Neural Network Learning
- **Boosting**

#### Reasoning Under Uncertainty

• Grouping objects

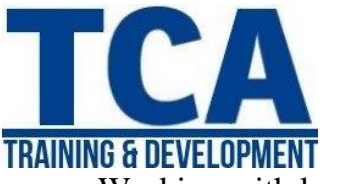

- Working with layers
- Creating layers
- Using the Outliner
- Hiding and unhiding objects
- Locking and unlocking objects

#### Creating Tex ture and Materi als

- Using the Materials Browser on a Mac
- Applying materials
- Editing materials
- Creating materials
- Adjusting materials
- Applying bitmap images
- Mapping curved objects
- Projecting maps on curved objects
- Importing floor plans
- Modeling with floor plans
- Rendering and Animating
- Applying styles
- Editing styles
- Outputting 2D bitmaps
- Basic animation
- Advanced animation

#### Creating Terrain Using San dbox

- Creating terrain from contours
- Modeling objects with contours
- Creating terrain from scratch
- Sculpting with the Smoove tool

**MENTORTCA TECHNOLOGY PVT. LTD.**

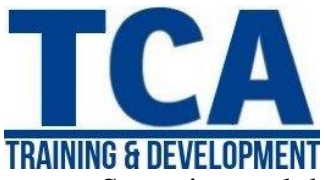

Stamping and draping objects on terrain

#### Sketch Up Pro: Working with the Solid Tools

- Creating solids
- Using Boolean operations (Union, Intersect, Subtract)
- Working with Trim and Split
- Creating outer shells

#### Sketch Up Pro: Importing and Exporting

- Importing objects from AutoCAD
- Importing other 3D objects
- Exporting objects